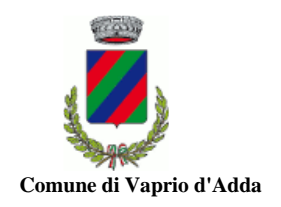

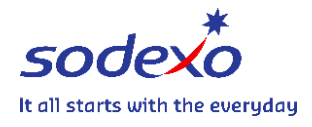

## REFEZIONE SCOLASTICA **NUOVE ISCRIZIONI ON-LINE A.S. 2023/2024 AGGIORNAMENTO ISEE ON-LINE**

## Gentili famiglie,

si comunica che dal 19/06/2023 al 31/07/2023 e dal 21/08/2023 al 01/09/2023 sarà possibile effettuare l'iscrizione online per i NUOVI ISCRITTI che intendono usufruire del Servizio di Refezione per il nuovo anno scolastico. Per gli utenti GIÀ ISCRITTI al servizio nell'anno scolastico precedente il rinnovo dell'iscrizione è automatico ma c'è la possibilità, attraverso il Portale di:

- Inserire l'iscrizione per fratelli/sorelle;
- Aggiornare dati e/o documenti;
- Inserire autodichiarazione ISEE 2023 per usufruire di una tariffa agevolata solo se residenti e con valore ISEE inferiore ad € 15.000,01 (ATTENZIONE! È necessario inserire nuovamente l'autodichiarazione anche se già presentata nell'anno scolastico precedente);
- Attivare l'addebito diretto in conto corrente per il pagamento del servizio.

Si ricorda che l'iscrizione per i NUOVI ISCRITTI è obbligatoria per poter usufruire del servizio.

Il genitore di un utente nuovo iscritto dovrà registrarsi collegandosi al sito [https://vapriodadda.ecivis.it](https://vapriodadda.ecivis.it/) oppure <https://www.comune.vapriodadda.mi.it/>> Servizi Comunali > Area amministrativa e Socio-Culturale > Scuole

Una volta collegato al Portale cliccare su Non hai le credenziali? Registrati

Effettuare l'accesso, cliccare su Moduli Online > Compila e successivamente selezionare il/i servizio/i desiderato tra i seguenti:

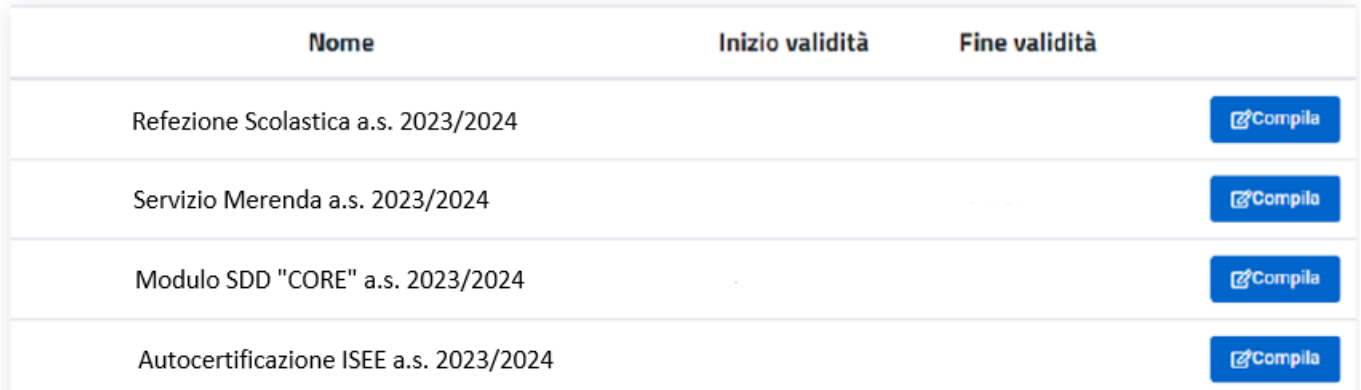

Per gli UTENTI GIÀ ISCRITTI: in caso di perdita delle credenziali: inserire il CODICE FISCALE e cliccare su Hai dimenticato la password? e successivamente seguire la procedura.

L'iscrizione al solo Servizio Merenda a.s. 2023/2024 deve essere autorizzata dalla direzione didattica e dal Comune di Vaprio D'Adda.

La scadenza per inserire online l'autocertificazione ISEE 2023 è il 30/09/2023. Non verranno accettate dichiarazioni ISEE consegnate a mano in originale.

Si ricorda che il servizio è un PREPAGATO, pertanto, si chiede di avere cura di mantenere un saldo positivo. ATTENZIONE: per poter ottenere l'agevolazione tariffaria è necessario aver saldato tutti i pagamenti relativi all'anno scolastico precedente.

In caso di non funzionamento verificare che sul PC sia disattivato il blocco pop-up, generalmente indicato con un'icona rossa nella parte a destra in alto dello schermo. Procedere con lo sblocco e scegliere l'opzione "consenti sempre". Scaricare tutti i moduli che il Sistema consente di scaricare, incluse le credenziali.

Il dichiarante è personalmente responsabile delle dichiarazioni ed è soggetto alle sanzioni penali previste in caso di dichiarazioni mendaci, ai sensi dell'art. 76 del D.P.R. 445/2000.

Per assistenza e/o informazioni scrivere a: [inforette.scolastiche.FMS.IT@sodexo.com](mailto:inforette.scolastiche.FMS.IT@sodexo.com) - [sonia.calvi@sodexo.com](mailto:sonia.calvi@sodexo.com) scuola@comune.vapriodadda.mi.it